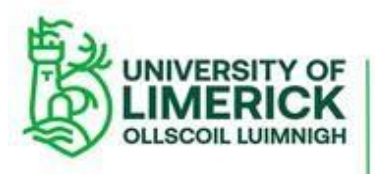

## **Guidelines for Postgraduate Researchers using THESIS TURNITIN CHECKER**

- **Postgraduate researchers (PGRs) who wish to run a similarity report on a piece of work may use the 'THESIS TURNITIN CHECKER' on SULIS for this purpose.**
- **The THESIS TURNITIN CHECKER facility is an effective way of avoiding the risk of plagiarism as it enables you to identify similarities between your work and published material already in the public domain.**
- **The THESIS TURNITIN CHECKER helps you to ensure your compliance with the University's [Research Integrity Policy,](https://www.ul.ie/policy-hub/sites/policyhub/files/user_media/documents/policies/Research%20Integrity%20Policy%20May%202019.pdf) the [Procedure for Managing Allegations of](https://www.ul.ie/policy-hub/sites/policyhub/files/user_media/documents/policies/Procedure_for_Managing_Allegations_of_Misconduct_in_Research%20.pdf)  [Misconduct in Research](https://www.ul.ie/policy-hub/sites/policyhub/files/user_media/documents/policies/Procedure_for_Managing_Allegations_of_Misconduct_in_Research%20.pdf) and with one of the requirements of your [Annual Research](https://www.ul.ie/gps/sites/gps/files/user_media/Revised%20PGR-9%20October%202020.pdf)  [Student Progression Panel](https://www.ul.ie/gps/sites/gps/files/user_media/Revised%20PGR-9%20October%202020.pdf) .**
- **You may use the THESIS TURNITIN CHECKER up to twenty times while you are registered as a PGR, although you may apply to ITD to use the facility more often, if required.**
- **The THESIS TURNITIN CHECKER facility does not store your results of your similarity check on TRUNITIN. This allows you to make submissions of your completed thesis to TURNITIN without your work being flagged for similarity and/or self-plagiarism.**
- **If the piece of work you submit has a very high similarity ratio with work already in the public domain it may be helpful to discuss the report you receive from THESIS TURNITIN CHECKER with your supervisor(s) and decide what action, if necessary, to take.**
- **Please be aware that THESIS TURNITIN CHECKER has a number of features which allow you to filter out elements within your work such as particular quotes and words, as well as aspects of your thesis such as the Bibliography.**
- **There is no obligation or compulsion on PGRs to use the THESIS TURNITIN CHECKER facility. However, it would be considered prudent to ensure that your ongoing work is not overly reliant on already published work.**

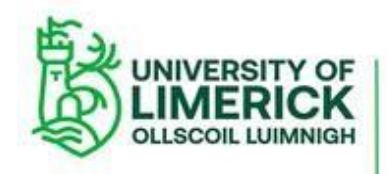

# **HOW TO USE 'THESIS TURNITIN CHECKER'**

#### **STEP 1: Go to:<https://sulis.ul.ie/>**

If you can't get access to this site, please log a call with ITD (**[service.desk@ul.ie](http://service.desk@ul.ie/)**)

**STEP 2: Insert your Username and Password using your Student ID Number (as stated on your Student ID card):**

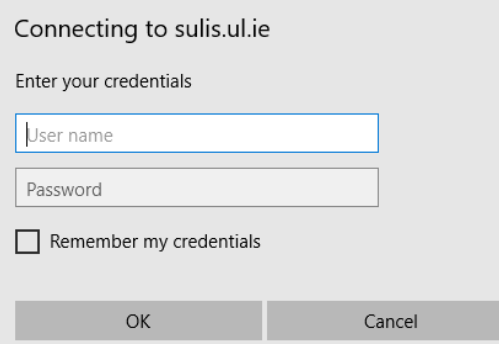

**STEP 3: Once you enter your Username and Password you should see a page similar to the following:** 

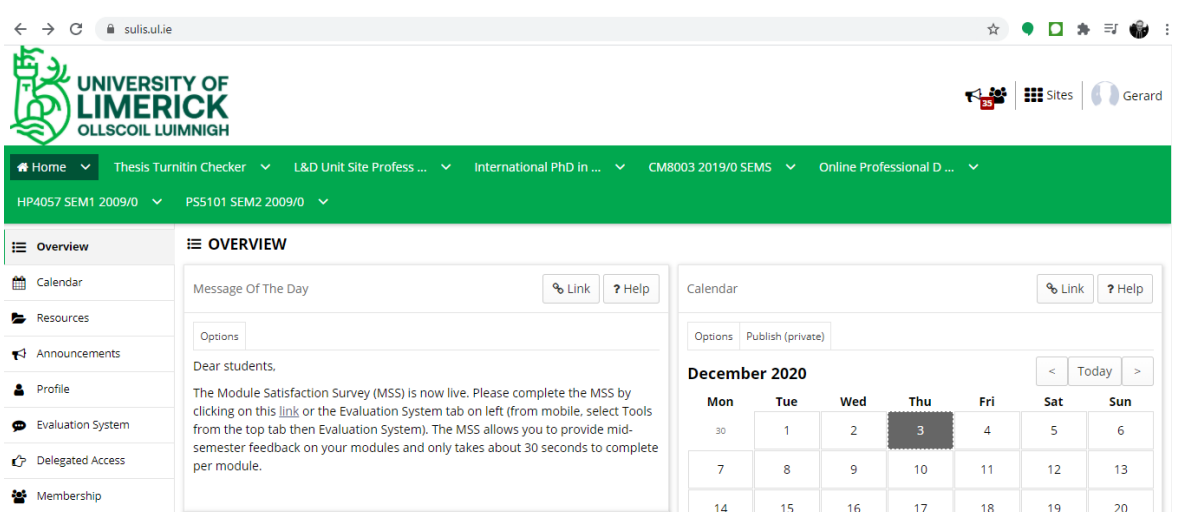

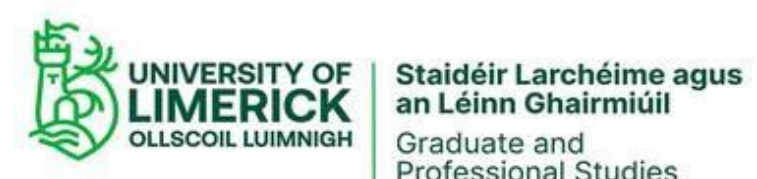

Graduate and<br>Professional Studies

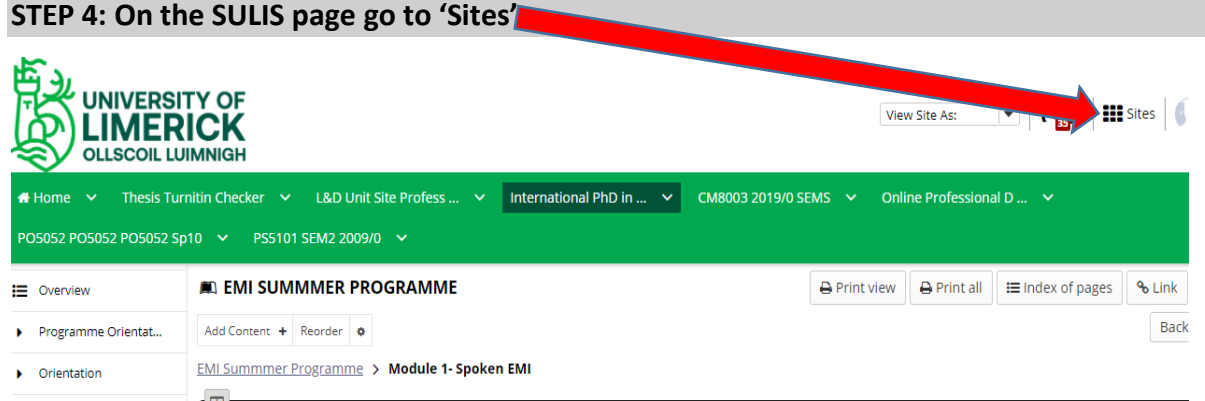

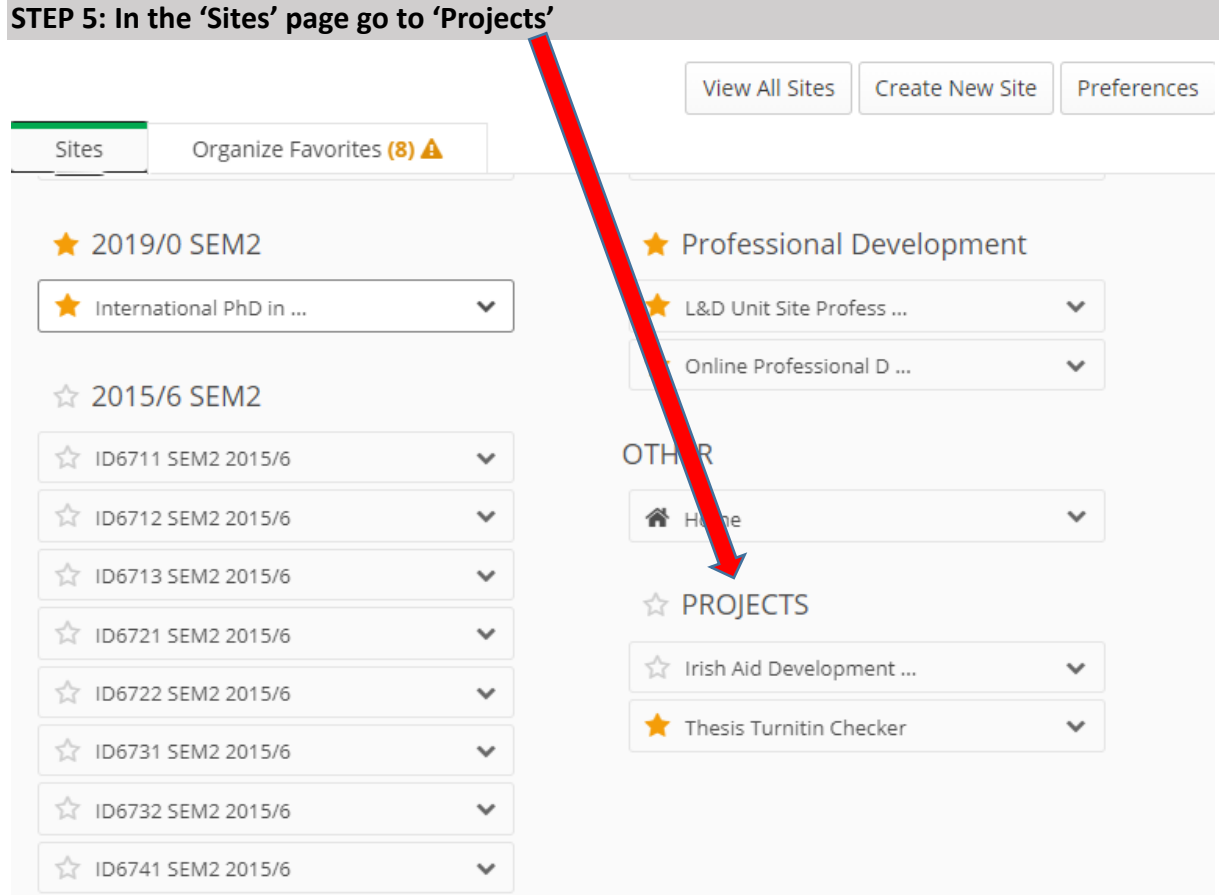

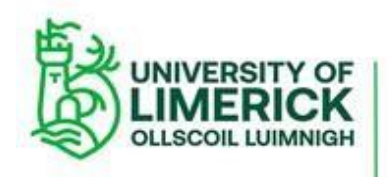

# Staidéir Larchéime agus<br>an Léinn Ghairmiúil

Graduate and<br>Professional Studies

### **STEP 6: Under 'Projects' click 'Thesis Turnitin Checker'**

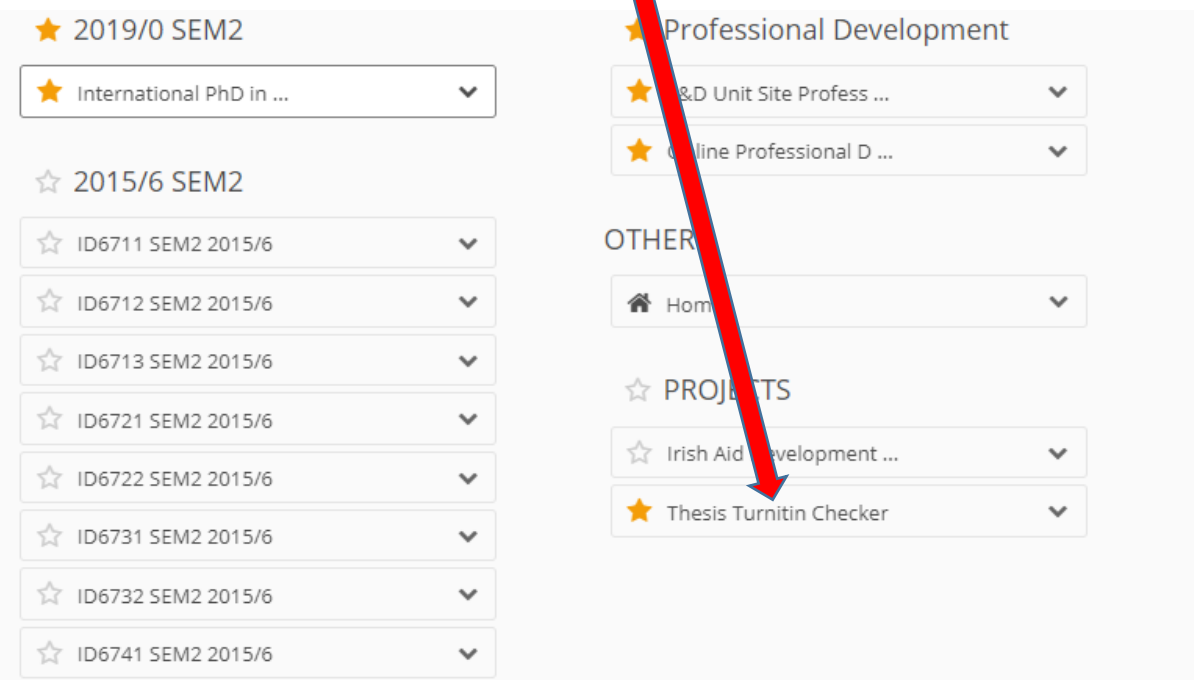

#### **STEP 7: In 'Thesis Turnitin Checker' read the 'Upload a Paper to Turnitin in Sulis' PDF**

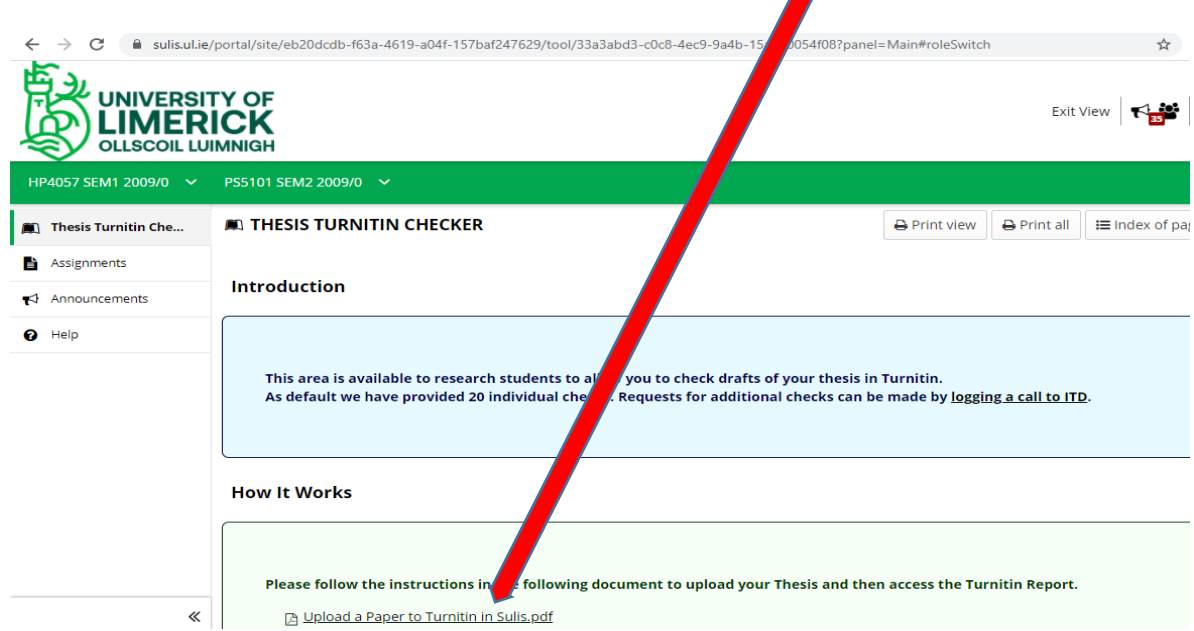

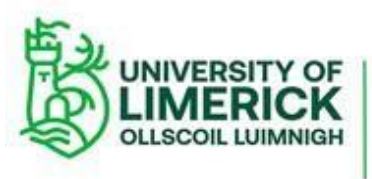

Staidéir Larchéime agus an Léinn Ghairmiúil Graduate and **Professional Studies** 

#### **STEP 8: Go to 'Turnitin Check' (PGRs may use Turnitin Check up to a maximum of 20 times)**

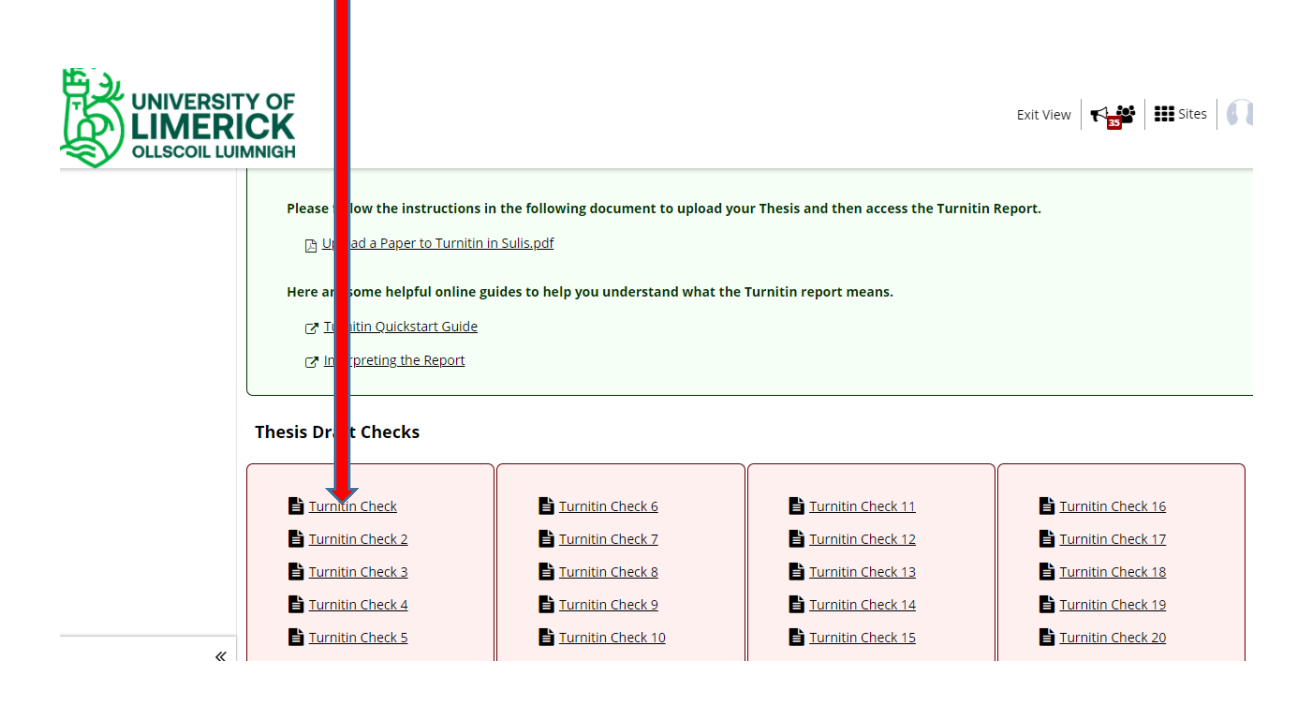

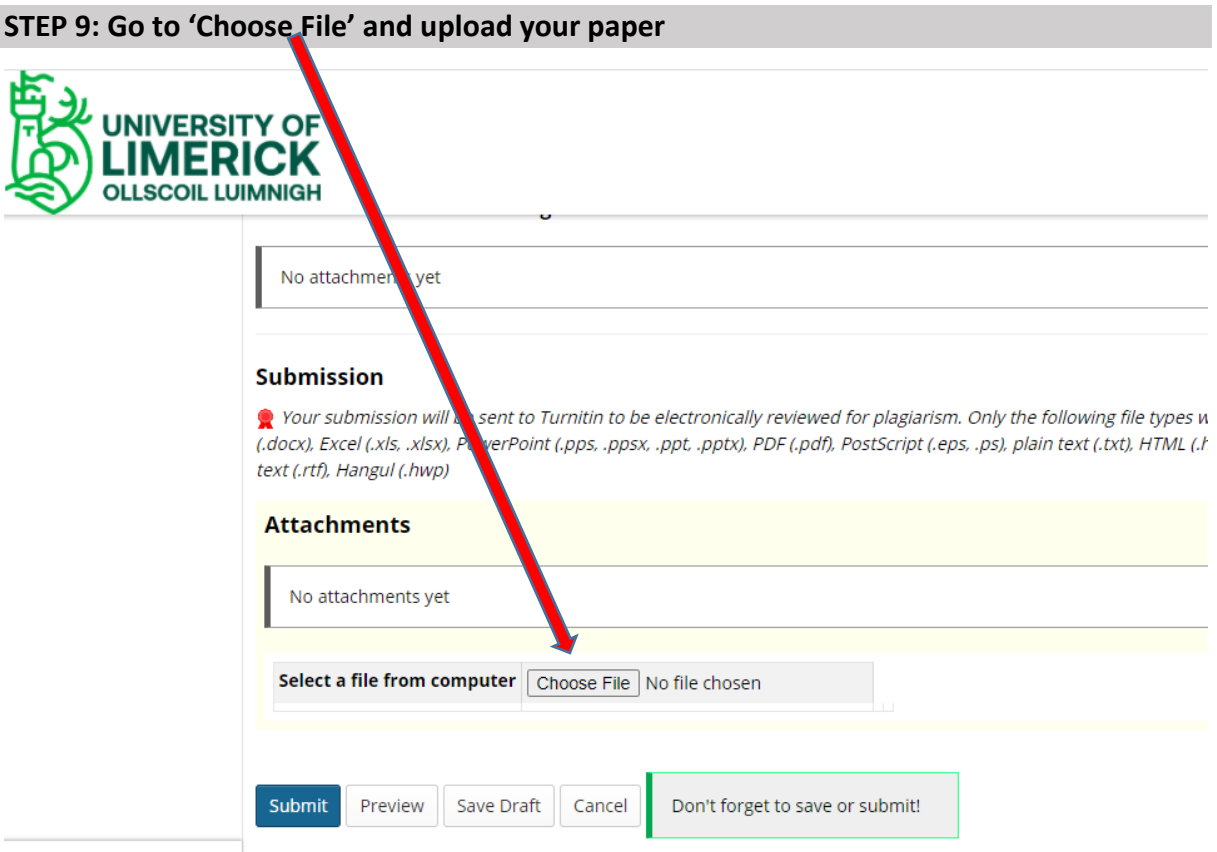

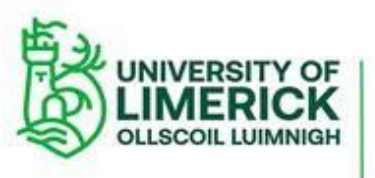

Staidéir Larchéime agus<br>an Léinn Ghairmiúil Graduate and<br>Professional Studies

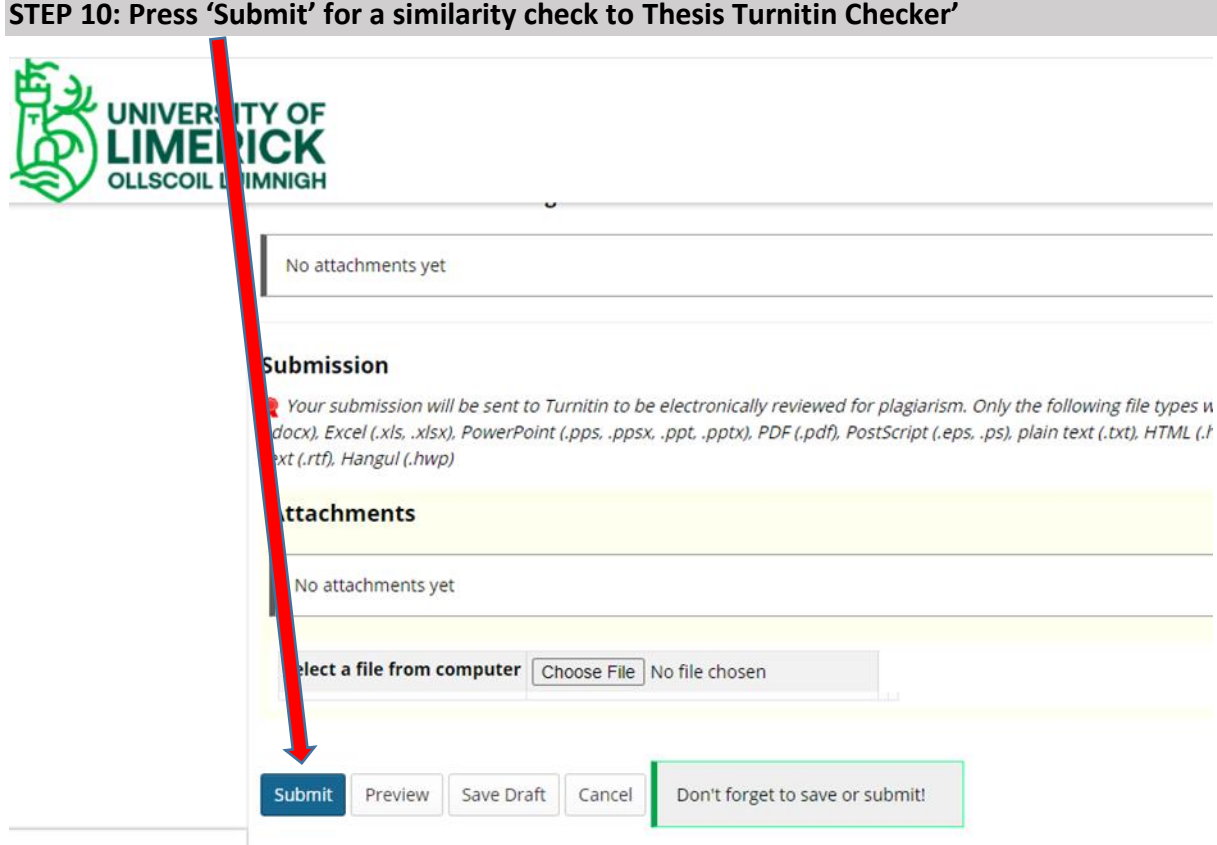

### **STEP 11: You receive a 'Submission Confirmation' message**

#### **Submission Confirmation**

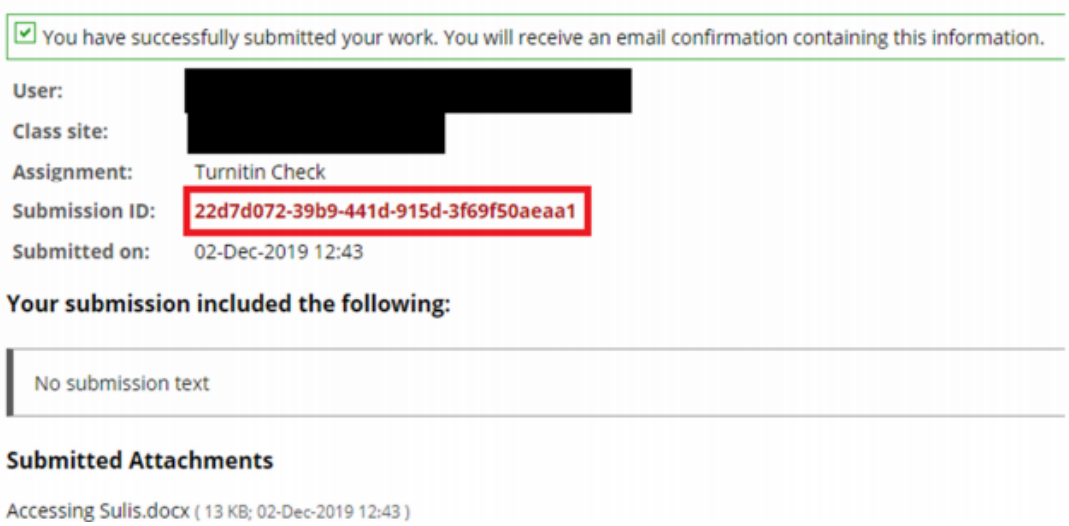

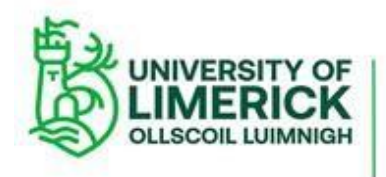

#### **STEP 12: Get access to your Turnitin report**

To get access to your report:

- Go to the **Assignment** tool.
- From the list select the **"Turnitin Check"** you uploaded to, e.g. 'Turnitin Check 3'.
- Find the field marked **"Turnitin Report"** and click on the small flag icon to open the report.

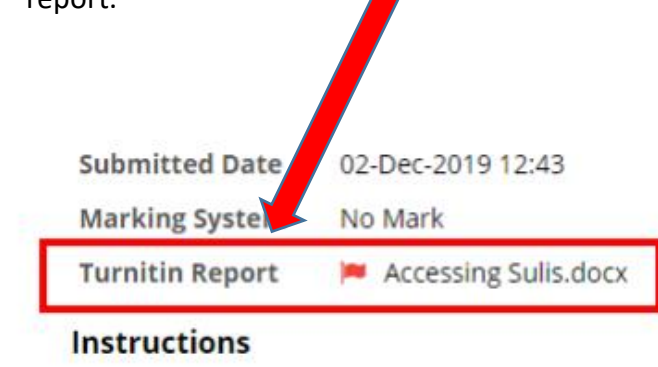

Getting accessing to your Turnitin report may take **between 20 and 30 minutes**. If you do not receive a report one hour after you made your submission please contact ITD (**[service.desk@ul.ie](http://service.desk@ul.ie/)**), including your Student ID number, the Sulis site, the assignment you uploaded and the submission ID.